## STEP10. 裏面にイラストを挿入しましょう

**1. 画面を裏面に変えましょう** がめん うらめん

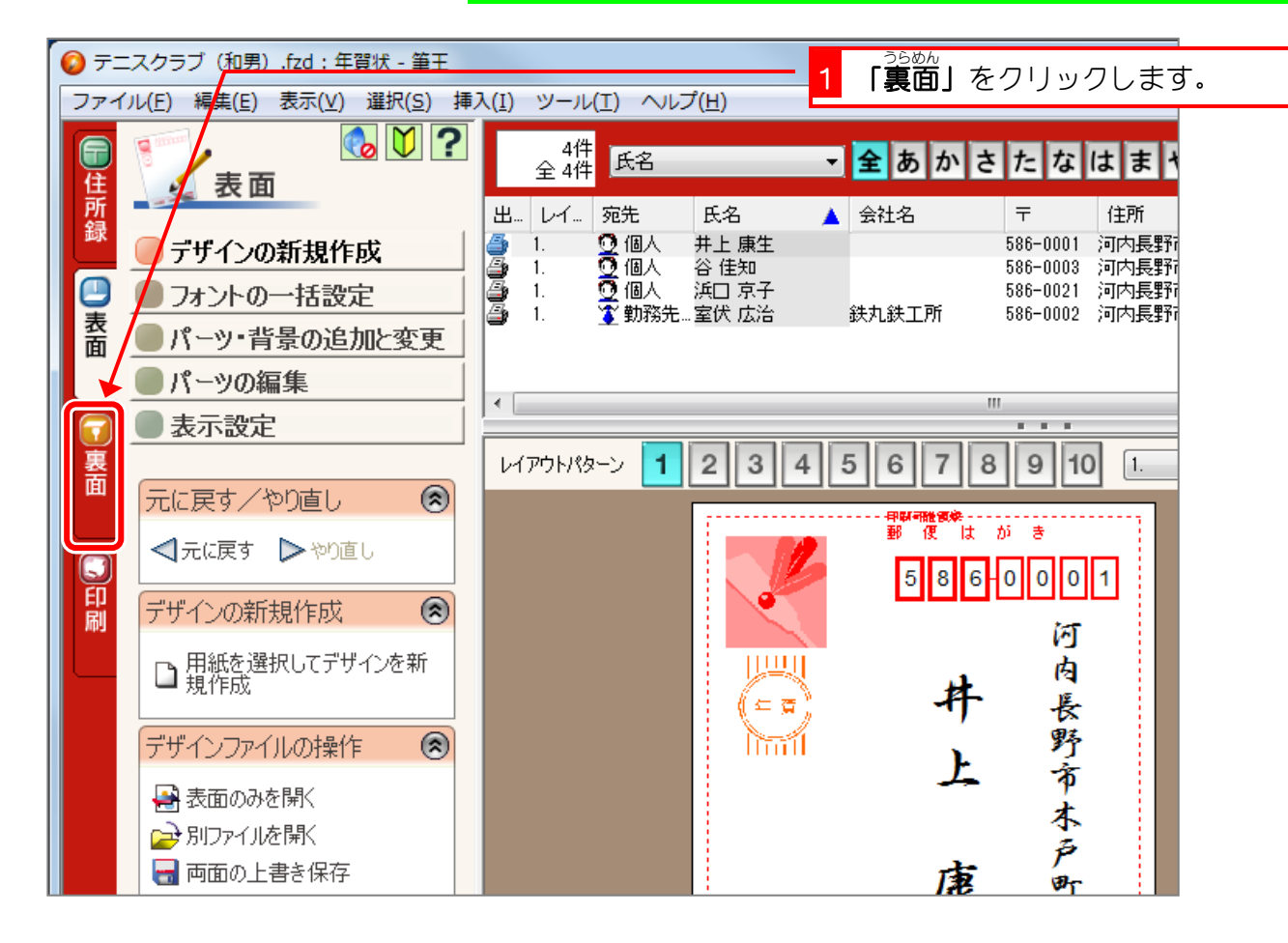

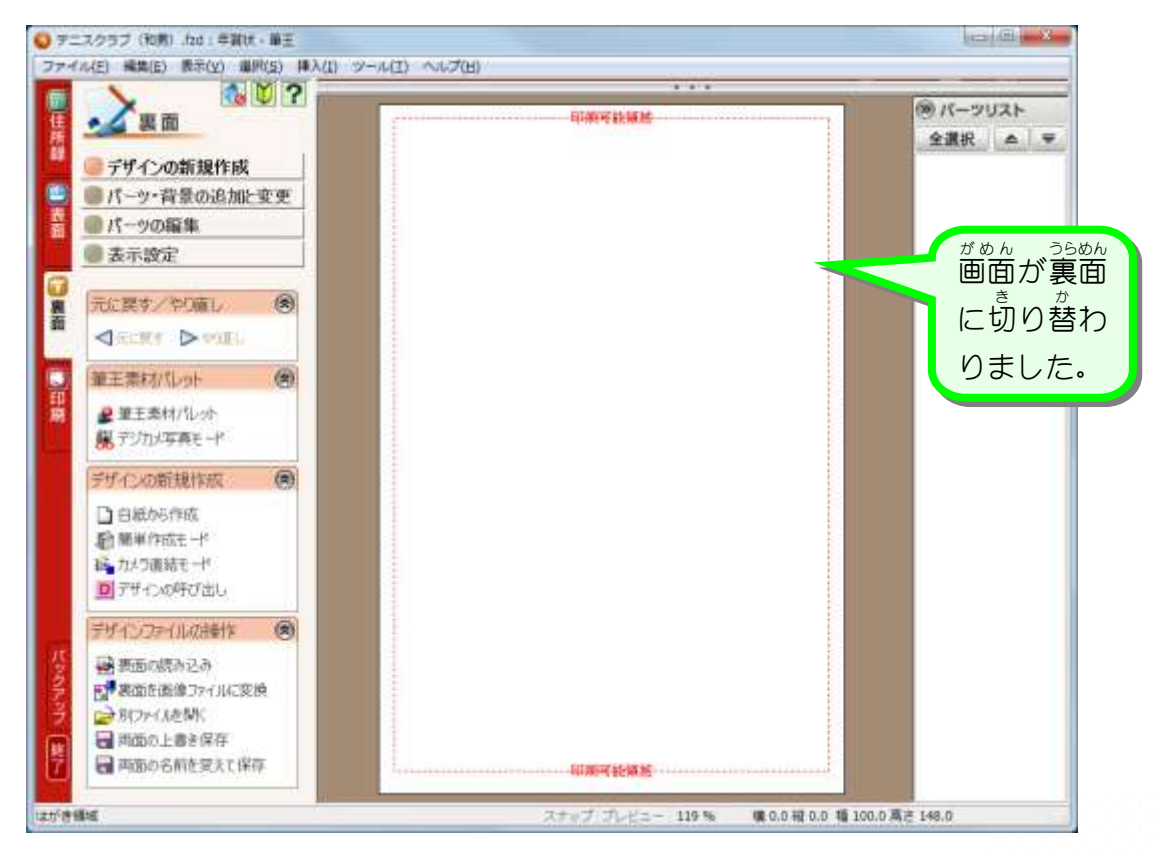

## 2. イラストを挿入しましょう

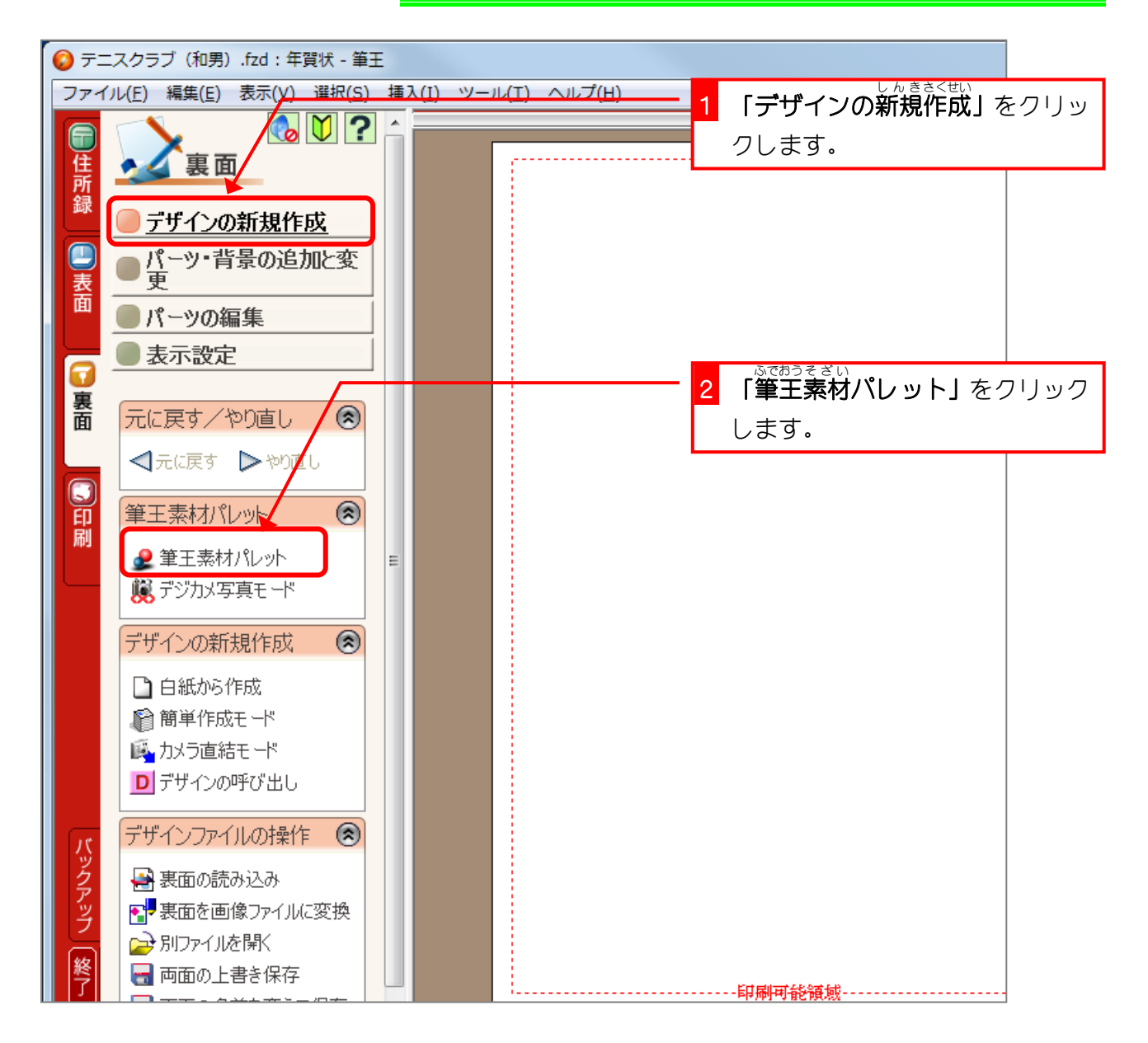

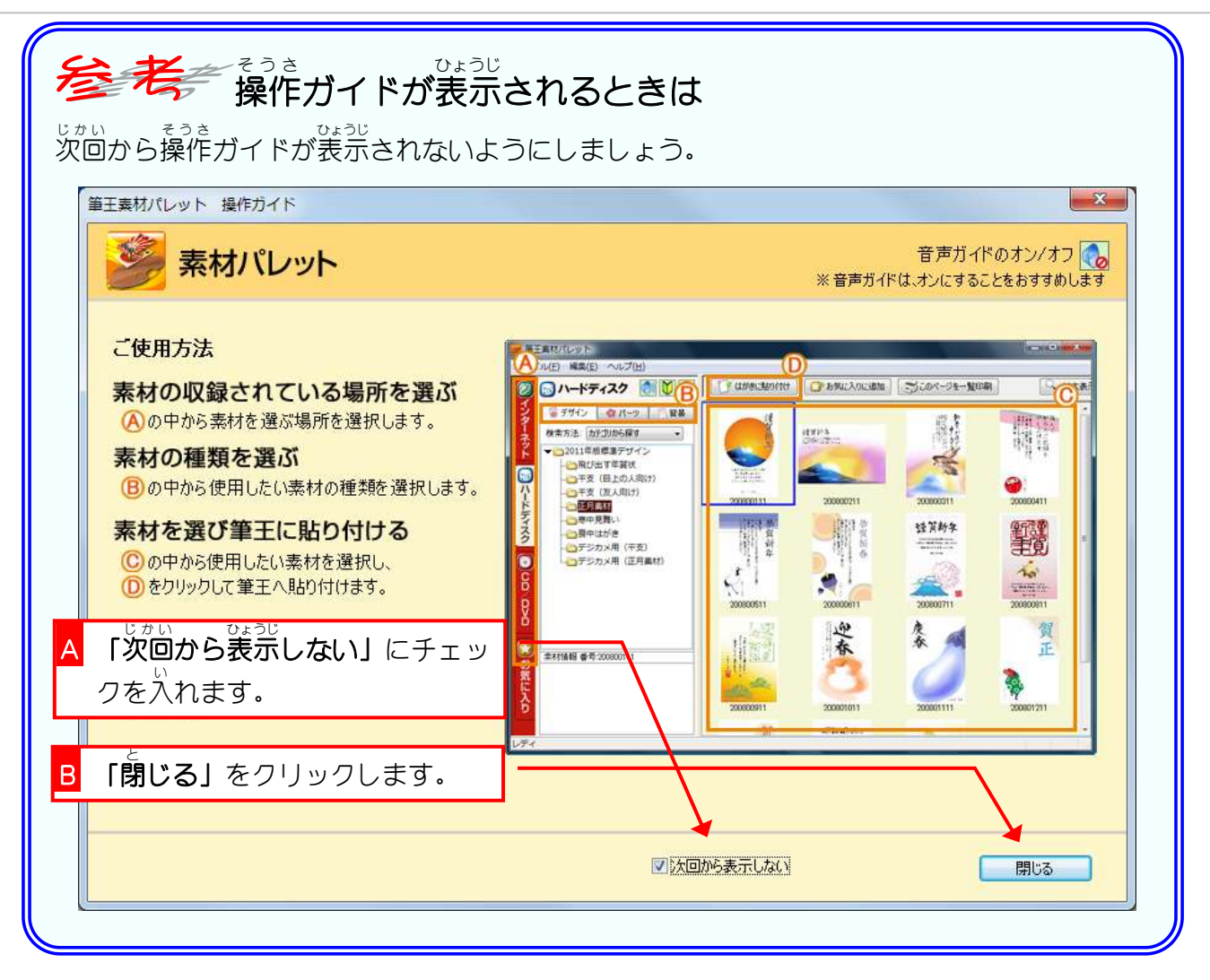

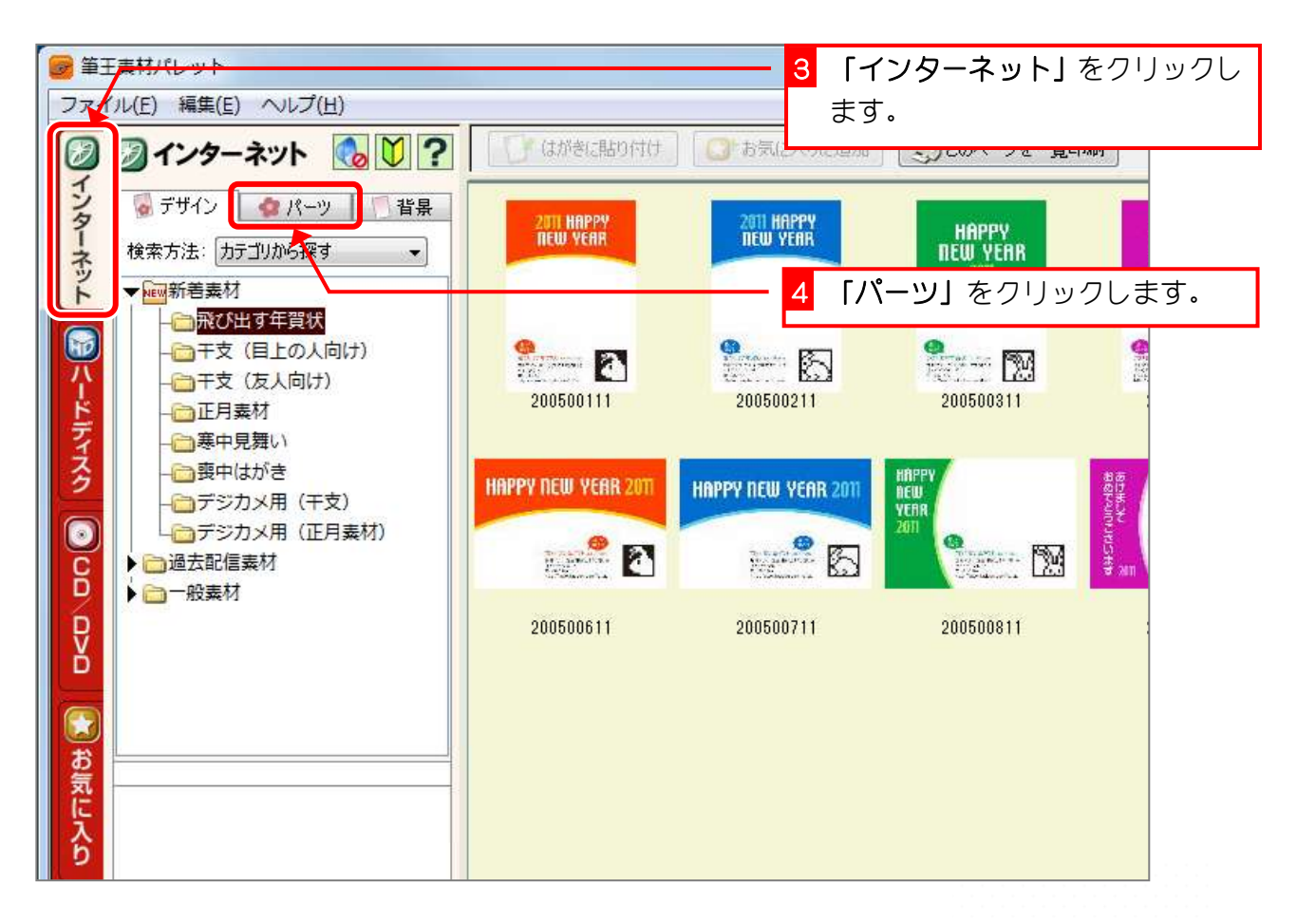

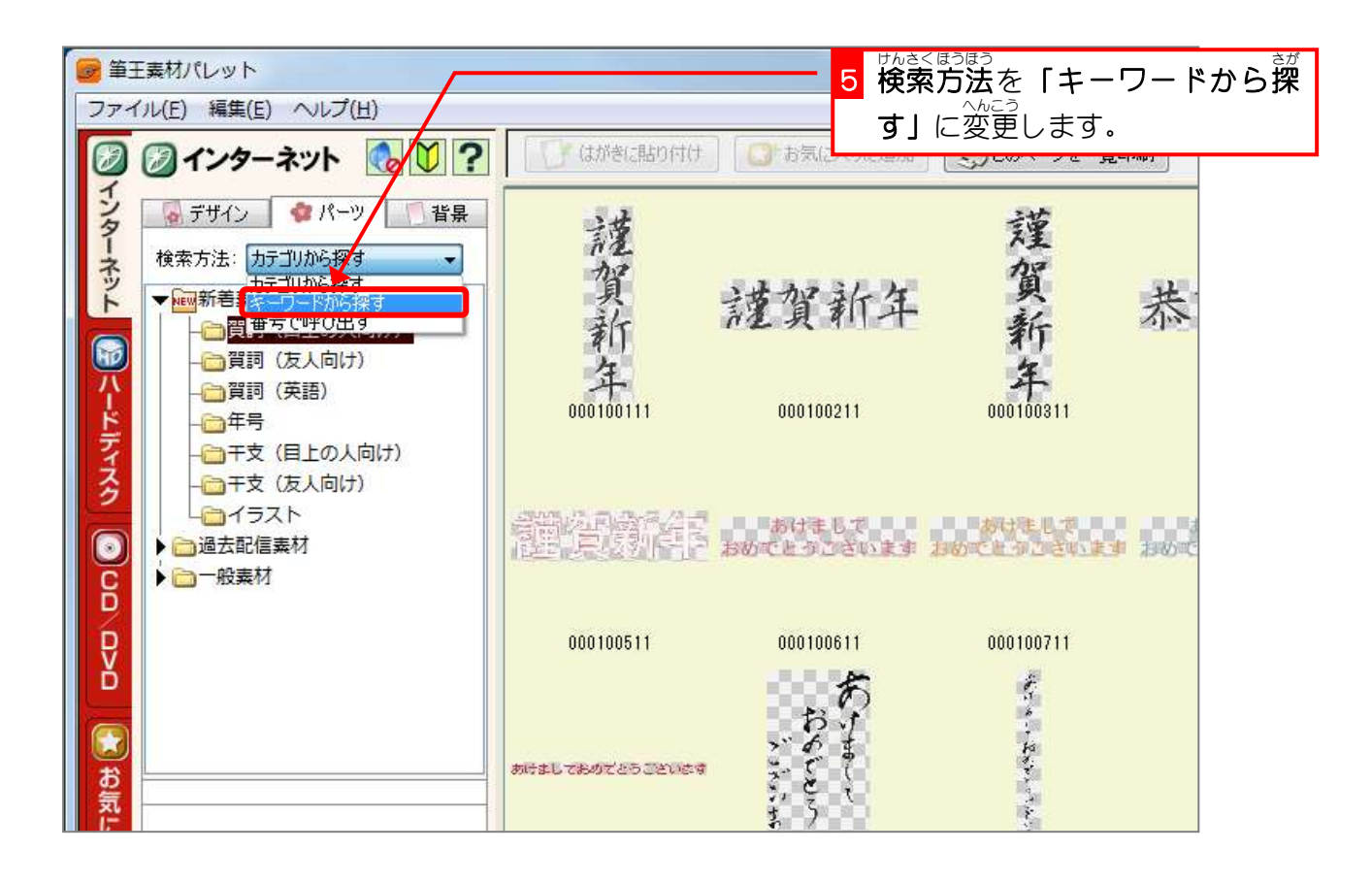

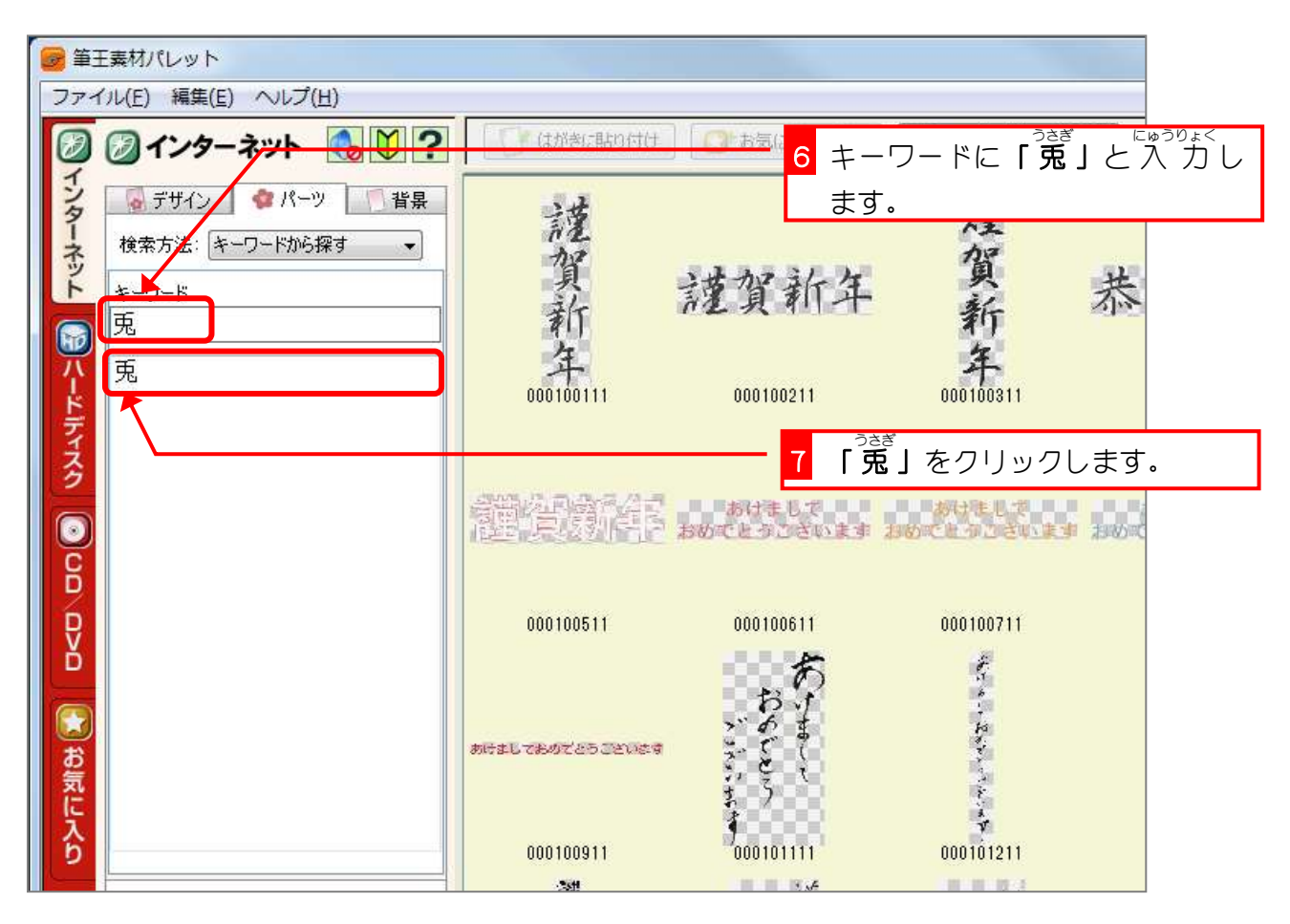

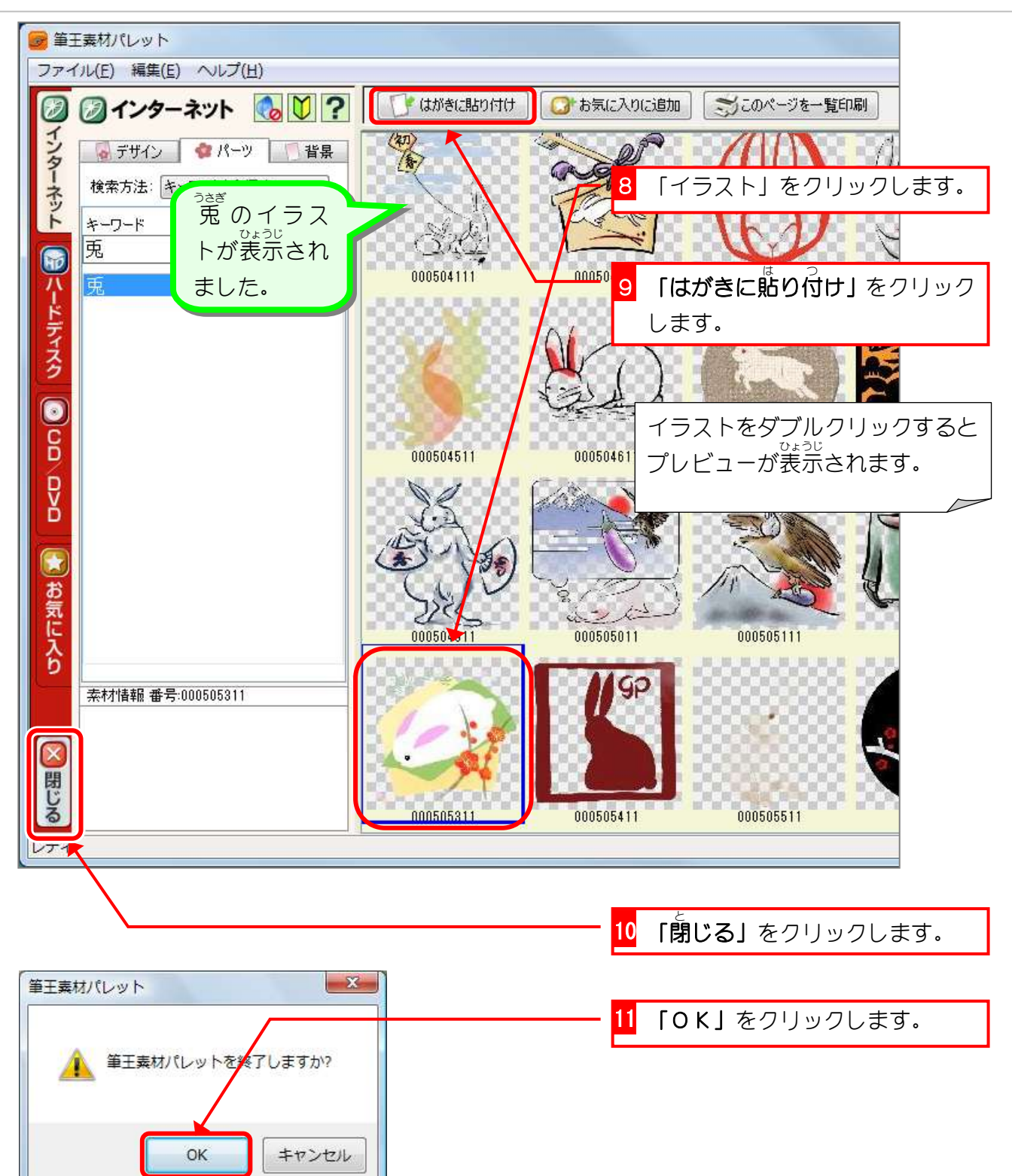

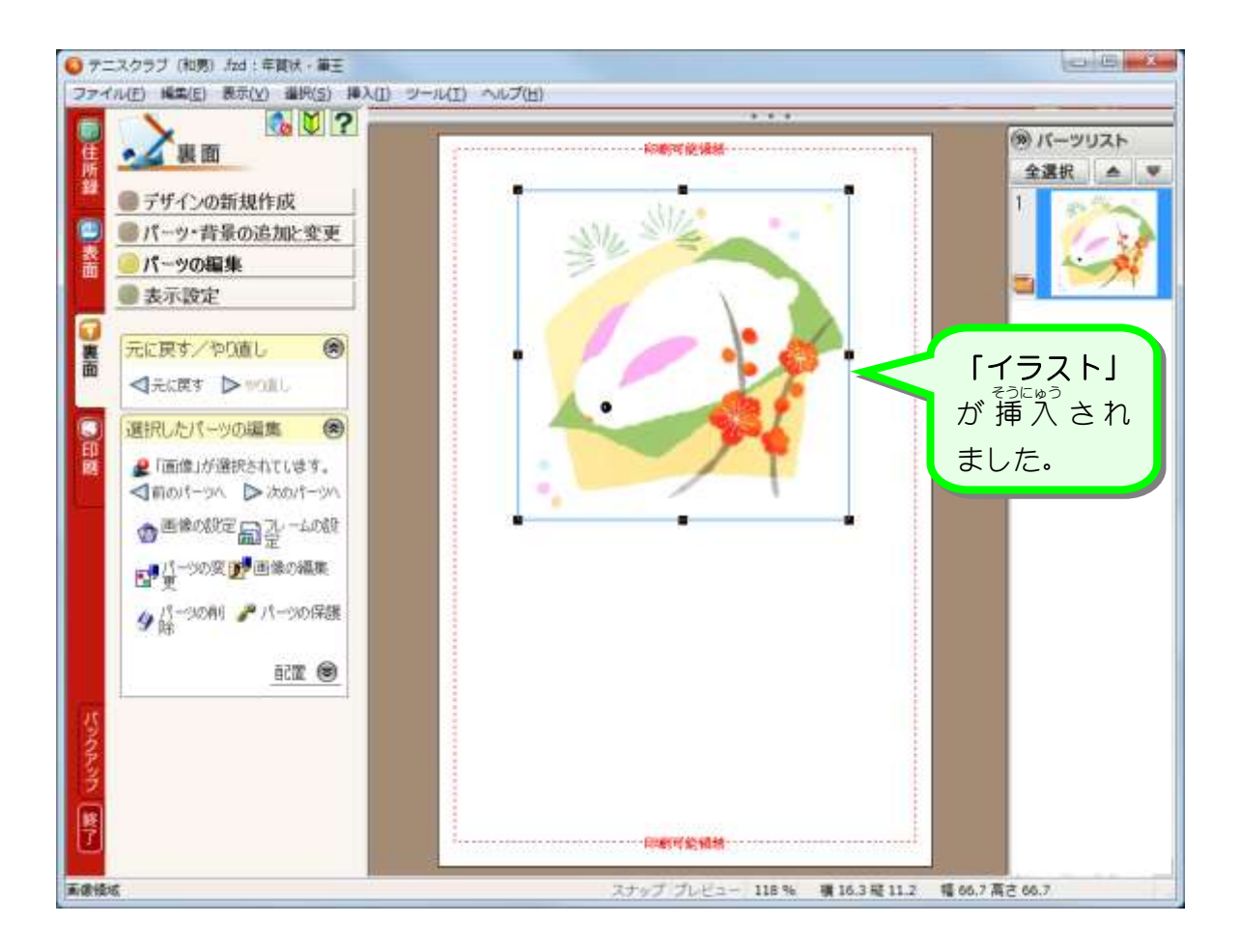

![](_page_6_Figure_1.jpeg)

![](_page_6_Picture_2.jpeg)

![](_page_7_Figure_0.jpeg)

![](_page_7_Picture_1.jpeg)

**4. イラストのサイズを大きくしましょう** 

![](_page_8_Picture_1.jpeg)

![](_page_9_Picture_0.jpeg)

![](_page_9_Figure_1.jpeg)

![](_page_9_Picture_2.jpeg)

![](_page_10_Picture_1.jpeg)

![](_page_10_Figure_2.jpeg)